## トピックのアクセスコントロール

グループのアクセス設定に追加してトピックごとにアクセスの設定をすることができます。

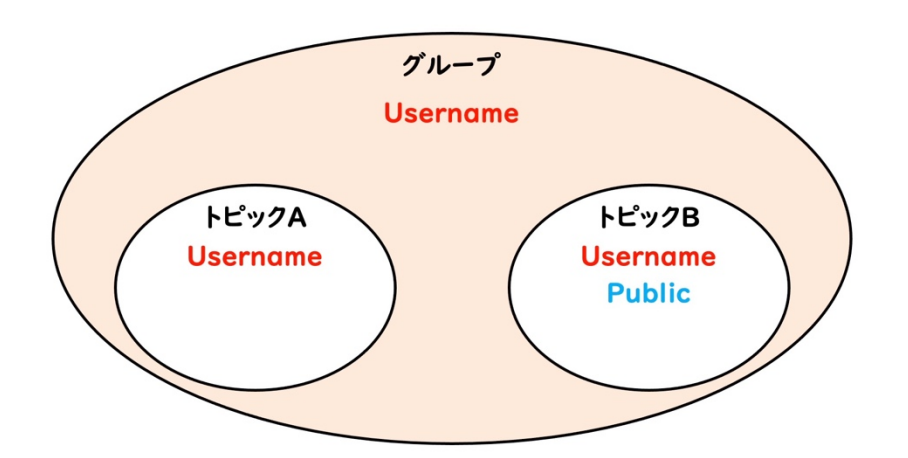

例えば グループのアクセスを Username に設定するとグル ープに作られたトピックには Username でアクセスすること になります。しかしカスタムアク セスコントロールでトピックに Public アクセスを追加すると、 その トピックには Username と Publicの両方でアクセスできる ようになります。

カスタムトピックアクセスを設定 したいトピックをエディットモード で開きます。

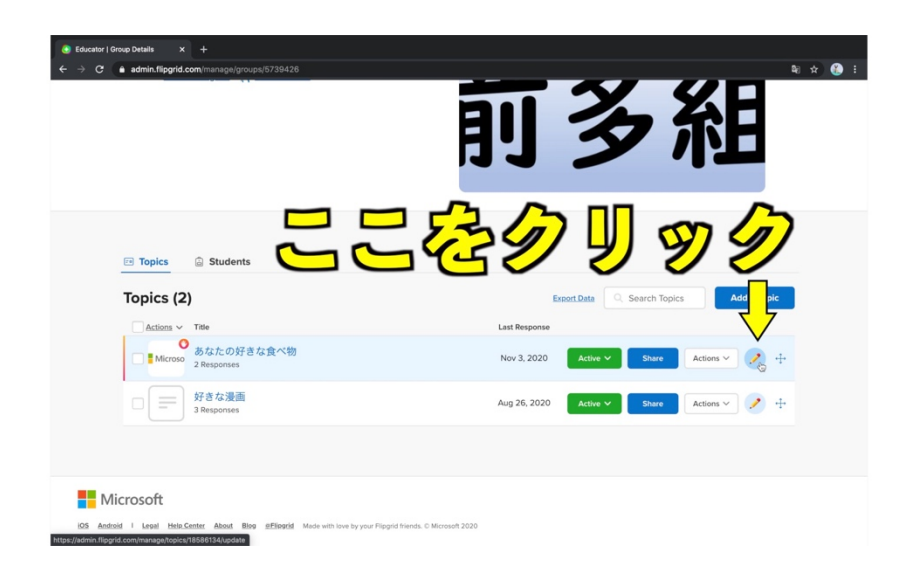

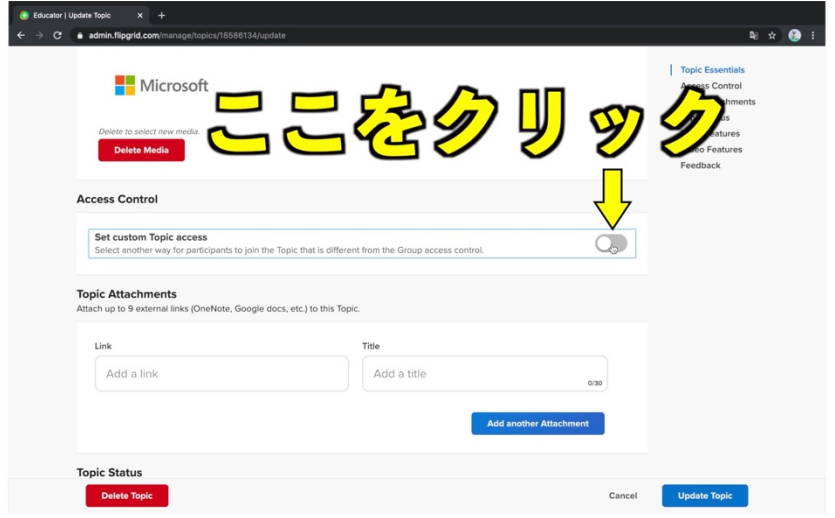

アクセスコントロールが表示さ れるまで画面をスクロールさせ、 Set custom Topid access の スイッチをオンにします。

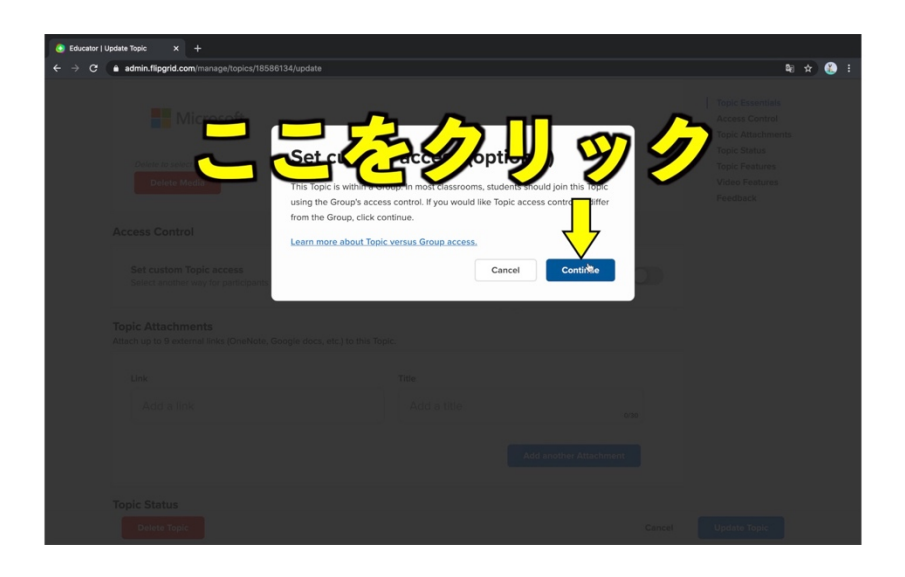

コンティニューをクリックしましょ う。

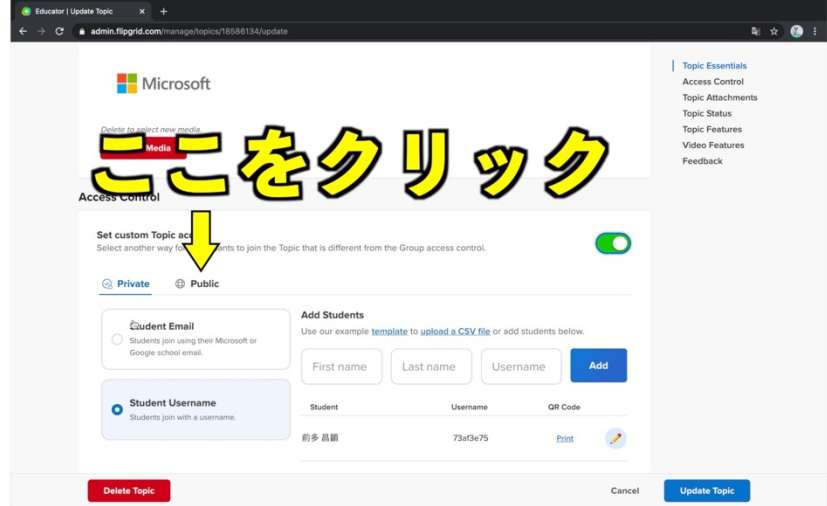

最初はグループで設定したアク セス方法になっています。 Public をクリックしてから Update Topic をクリックしまし ょう。

これで Custom Topic access の設定完了です。

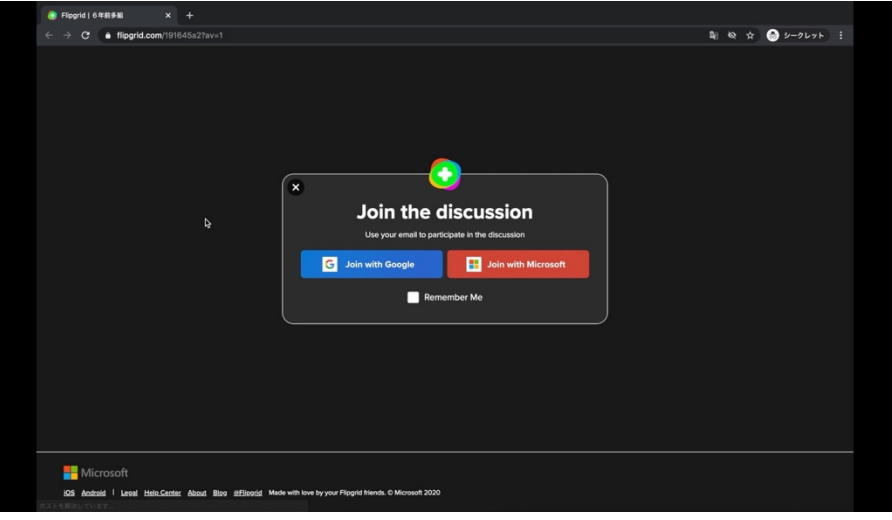

トピックを開いて確認してみます。 トピックに動画を投稿しようとす るとグループで指定した Username によるログインでは なく、トピックに設定した Public アクセスが優先され、google かマイクロソフトのアカウントの 入力を要求されます。

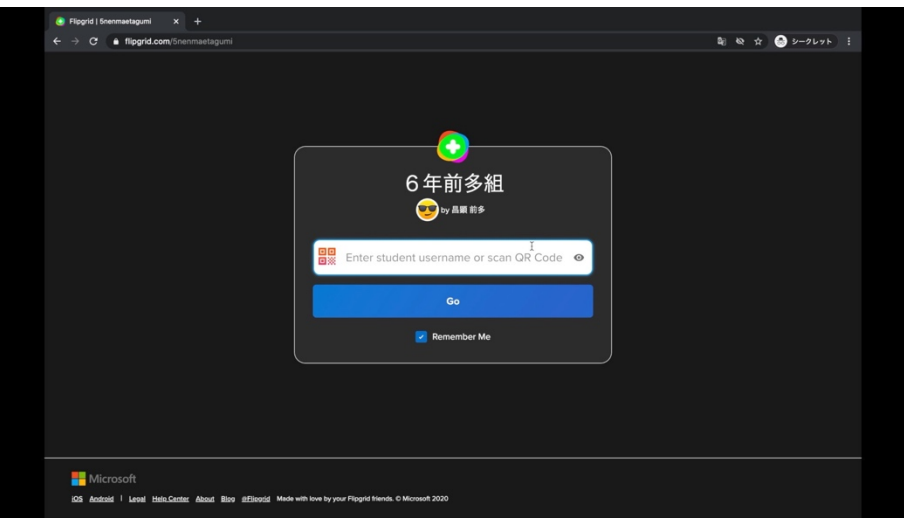

グループの URL を開くと Username の入力を要求され ます。この場合はトピックに投稿 しようとしても google かマイク ロソフトのアカウントの入力を求 められることはありません。 グループのアクセスが優先され るからです。

## 動画はこちら

https://youtu.be/KiqXm5ScO3w

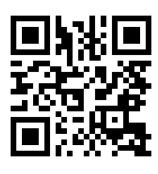